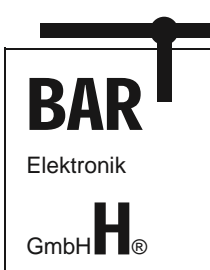

Page: 1/8 Document: 9021-0022-A Date: 09.05.2019 Revision: A

# **CAN Display DMA-20 lococube®**

**Art. No. 0044-0020** 

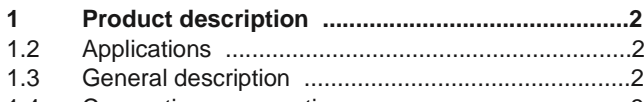

1.4 Connection an operation .........................................3

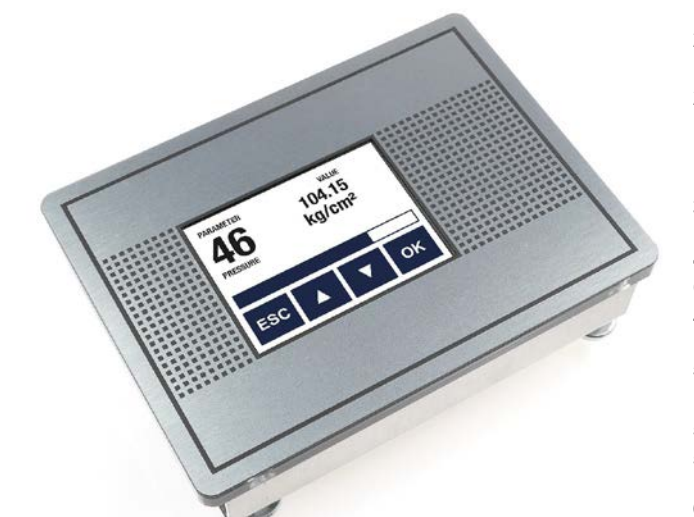

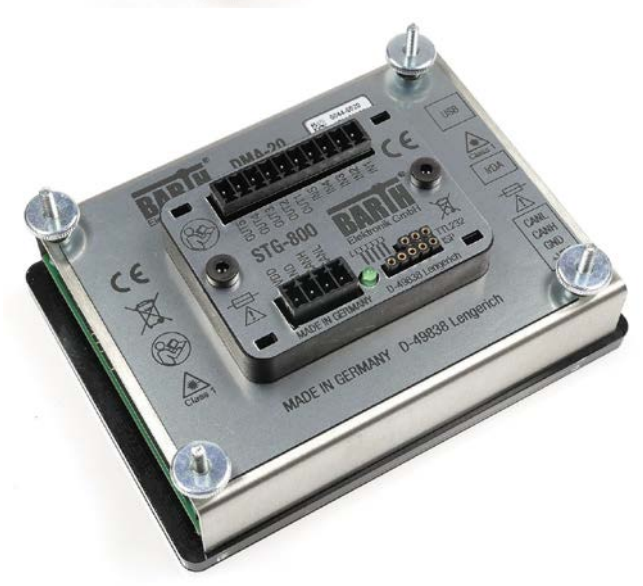

## **TABLE OF CONTENT**

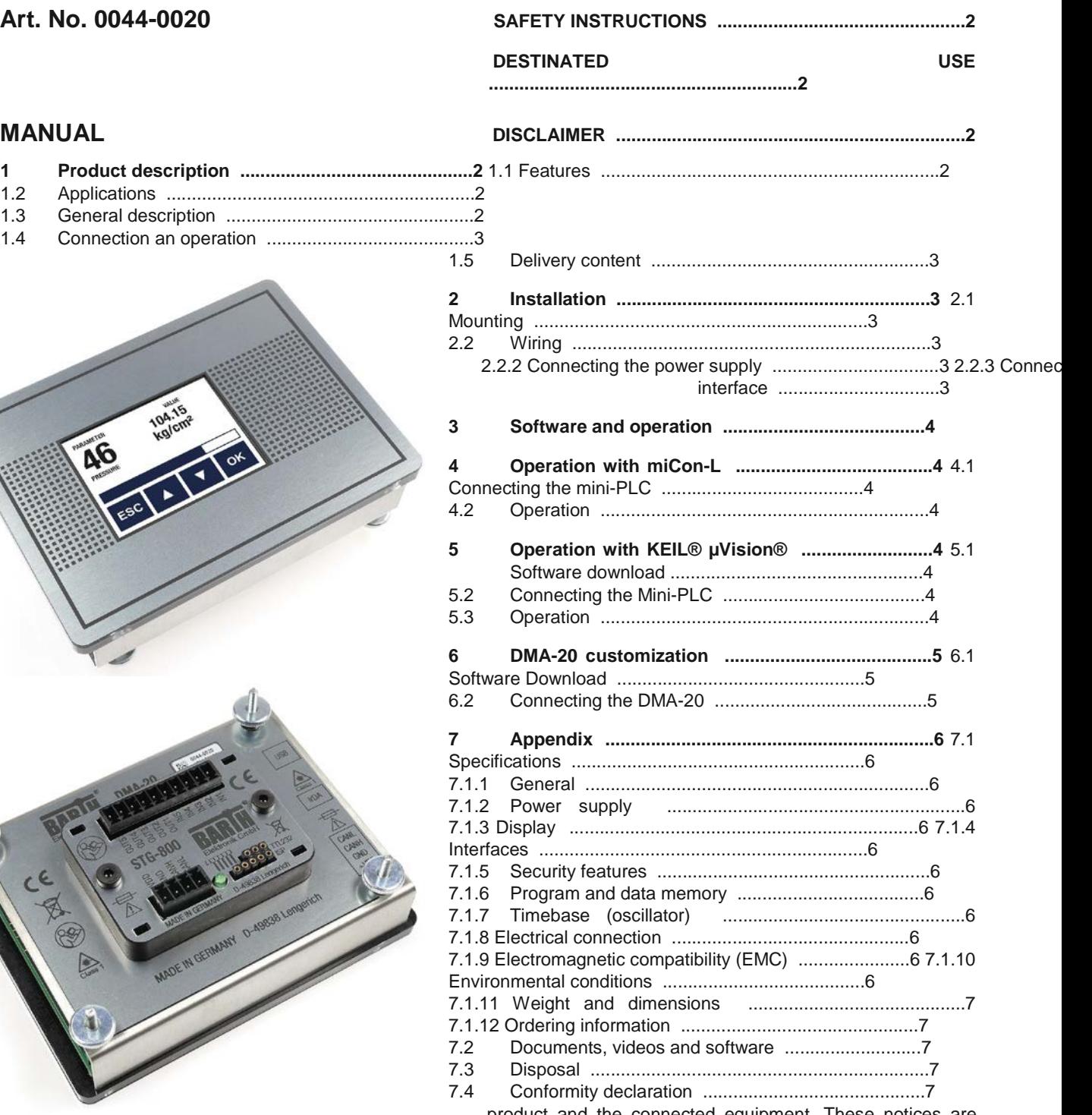

product and the connected equipment. These notices are highlighted in the manual by a warning symbol and are marked as follows according to the level of danger:

## **SAFETY INSTRUCTIONS**

This manual contains notices which you should observe to ensure your own personal safety, as well as to protect the © 2017-2018 BARTH Elektronik GmbH | Im Depot 1-3 | D-49838 Lengerich | www.barth-elektronik.de

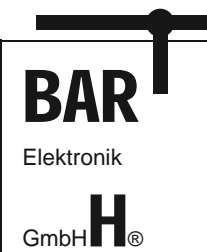

**CAN Display lococube® DMA-20 Art. No. 0044-0020** 

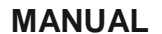

**Only qualified personnel should be allowed to install and work on this equipment. Qualified persons are defined as persons who are authorized to commission, to** 

**ground and to tag circuits, equipment and systems in accordance with established safety practices and standards.**

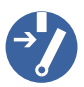

**Turn off the power supply before performing any wiring operations! Short circuits can be harmful, critical and can cause explosions and serious burns!**

**Please read this manual carefully and observe all safety instructions!**

#### **DESTINATED USE**

**The DMA-20 is designed for universal measuring, controlling and regulating applications.** 

**It must not be used for life critical, medical or fail safe applications.**

#### **DISCLAIMER**

**BARTH Elektronik GmbH assumes no liability for usage and functionality of the DMA-20 in case of disregarding this manual. The strict accordance of this manual is important since the installation methods, peripheral connections, usage and maintenance can not be controlled by BARTH Elektronik GmbH. Therefore BARTH Elektronik GmbH assumes no liability for any claim.**

#### **1 Product description**

The picture below shows the BARTH® CAN Touch Display lococube® DMA-20 (Art. No. 0044-0020).

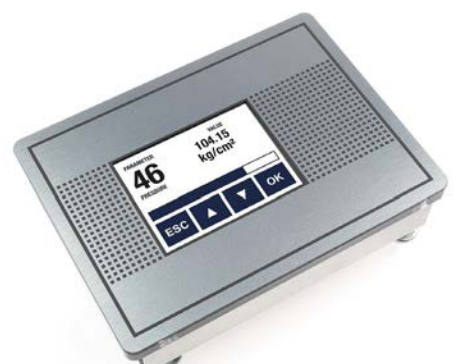

#### **1.1 Features**

- Universal CAN Display
- Color Touch TFT 2.4" 240x320p
- LED Backlight
- No Programming necessary
- Open Source Programming Option
- Customized Templates
- Compatible with all lococube® mini-PLCs
- Backside mini-PLC Mounting Plate
- Front IP65 Protection Grade
- Panel-Mount without visible Screws
- Panel Cut-Out (LxW): 106 x 78 mm
- Dimensions (LxW): 115 x 85 mm
- Operating Voltage 7 to 32 VDC
- Engineered and manufactured in Germany

#### **1.2 Applications**

- Industrial / Building Automation
- Automotive and Maritime Technology
- Technical Education / University
- Test Systems

#### **1.3 General description**

The splashproof 2.4" CAN Display DMA-20 allows connection to any mini-PLC which supports a CAN interface. It´s bright 240 x 320 pixel TFT display integrates resistive touch technology. Both display design and menu can be selected out of a variety of templates with one single CAN message. This feature ensures that no display programming is neccessary.

The DMA-20 can be fully integrated within the graphical miCon-L Software Suite supporting any BARTH® mini-PLC with CAN interface.

With the Open Source Programming option the DMA-20 can be easily user-customized within the powerful KEIL® μVision® Software Suite. Several Open Source 'C' programming templates are available for free download. The DMA-20 is also available as customer-tailored OEM version within 8 weeks.

#### **1.4 Connection an operation**

The CAN Display DMA-20 can be directly connected to any BARTH® mini-PLC providing a CAN interface. In case you use the miCon-L Software as you favourite graphical programming tool, BARTH® provides a free template to control the DMA-20 by a STG-8xx mini-PLC. In the second programming option the DMA-20 is controlled by a BARTH® Open Source mini-PLC (STG-8xx) which provides fully Open Source design using the powerful KEIL® μVision® Software Suite.

Customer-tailored screens can be easily created using the EMG Embedded Menu Generator (free software tool from BARTH® Download Center).

#### **1.5 Delivery content**

- BARTH® CAN Display DMA-20
- Connectors for Supply and CAN Terminals

• Design Template Selection via CAN © 2017-2018 BARTH Elektronik GmbH | Im Depot 1-3 | D-49838 Lengerich | www.barth-elektronik.de

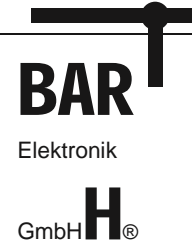

## **2 Installation**

## **2.1 Mounting**

**The DMA-20 must be installed and wired by a trained technician who knows and complies with both the universally applicable engineering rules and the regulations and standards that apply in specific cases.**

The DMA-20 is designed for panel mount use only. Please use an additional gasket (SEA-23 BARTH® Art. No. 05220023) to meet IP65 protection class. The measurements and dimensions are shown in the Appendix. On the backside of the DMA-20 an CAN Mini-PLC can be placed (e.g. STG-800, see picture below).

**Take care to meet the environmental conditions!**

## **2.2 Wiring**

## **2.2.1 Overview**

The graphic below shows the backside connection layout of the DMA-20 (Mini-PLC STG-800 not included).

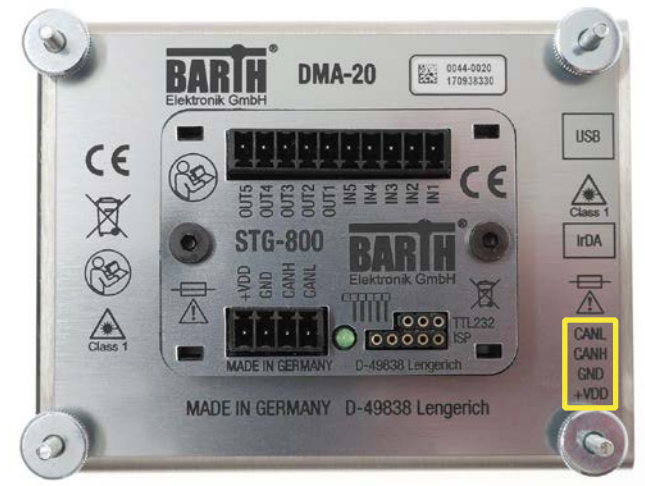

#### **Connector (marked yellow): Power supply and CAN terminals**

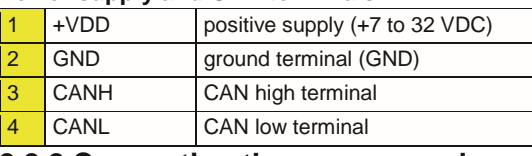

#### **2.2.2 Connecting the power supply**

The DMA-20 features an outstanding wide supply voltage range from 7 to 32 VDC at lowest current consumption. So the DMA-20 can be integrated within battery supplied 12V or 24V DC systems (cars, trucks, battery powered cars, forklifts and digger, for example).

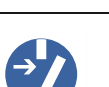

**Turn off the power supply before performing any wiring operations!**

Page: 3/8

Revision: A

Document: 9021-0022-A Date: 09.05.2019

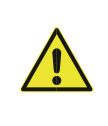

**False electrical connection, voltage reversal or disregarding the electrical specifications may cause irreversible damage of the DMA-20!**

Connect the supply voltage of 7 to 32 VDC to the 4-pole terminal of the DMA-20. Wire the positive supply to the '+VDD' marked connection. The negative (ground) will be wired to the .GND' connection. All terminals are carried out as plugable spring terminal connectors for a wire gauge of 0.25 to 1.5mm².

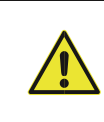

**Ensure correct power supply voltage range and polarisation! External fusing of 1A max. is mandatory! Disregarding may cause irreversible damage of the DMA-20!**

## **2.2.3 Connecting the CAN interface**

The 4-pole connector of the DMA-20 also contains the CANspecific pins , CANH' and , CANL'.

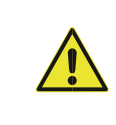

**The voltage at CANH or CANL must not exceed -32 or +32 VDC referred to ground (GND). Higher voltages may cause irreversible damage of the Mini-PLC!**

There is a 1k termination resistor integrated in the DMA-20 to ensure proper operation in direct connection to a backsidemounted BARTH® Mini-PLC.

**Please refer to the appendix for detailed electrical specification of the CAN interface.**

## **3 Software and operation**

The communication between the mini-PLC and the DMA-20 ensures via CAN bus, setting a fixed baud rate of 250 kBit/s.

**Please download the related Product Documentation and Software: https://barth-elektronik.com/en/ getstarted.html**

The Software package includes free and ready-to-use sample programming templates. To create your own project simply modify or extend one of the following programming templates.

## **4 Operation with miCon-L**

## **4.1 Connecting the mini-PLC**

To operate the DMA-20 with a CAN Bus equipped mini-PLC, first establish proper power and CAN connection between both devices. Please wire the ,CANH' terminal of the miniPLC to the .CANH' terminal of the DMA-20. Then wire the .CANL' terminal of the Mini-PLC to the .CANL' terminal of the DMA-20. Finally establish the power supply connection for both

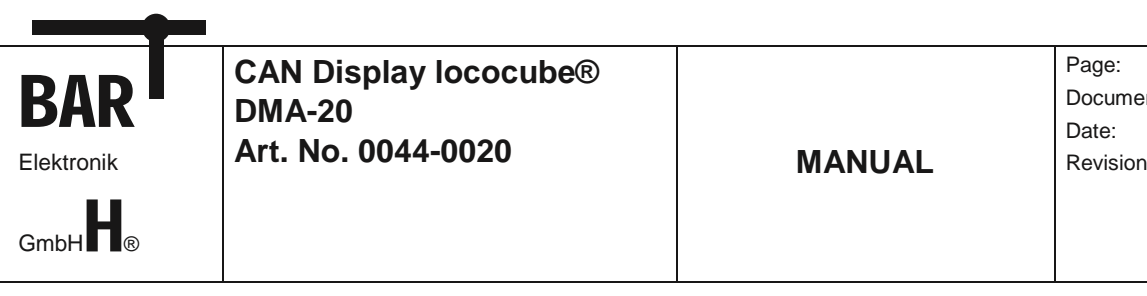

devices. The positive voltage is wired to the '+VDD' terminal, ground is connected to the 'GND' terminal.

For mini-PLC programming and PC connection the USB connection cable VK-16 (BARTH® Art. No. 0091-0016) and a PC with installed Windows operating system are mandatory. Please use the mini-PLC's 3-way ,TTL232' terminal to establish communication with the miCon-L software suite.

#### **4.2 Operation**

After launching the miCon-L software suite, please select the used COM port (by VK-16) first.

Now open the miCon-L sample project from the **9045-0023** software package. This template describes how to interface a STG-800 with a DMA-20 using a simple 2-wired CAN connection. Now go online with your project and play with the interactive control elements at your worksheet with the DMA-20 connected. You can also modify this project.

#### **5 Operation with KEIL**® **µVision**®

#### **5.1 Software download**

If you have choosen  $,C'$  as your favourite programming language, you can easily control the DMA-20 by a BARTH® Open Source mini-PLC (e.g. STG-800) which provides fully Open Source design using the powerful KEIL® μVision® Software Suite. Please download the KEIL® μVision® Software Suite from:

#### <http://www2.keil.com/stmicroelectronics-stm32/mdk>

The software package **9045-0023** includes free and readytouse sample programming templates. To create your own project simply modify or extend one of the following programming templates.

**Please refer to the mini-PLC manual for KEIL® μVision® software installation and setup.**

#### **5.2 Connecting the Mini-PLC**

To operate the DMA-20 with a CAN Bus equipped miniPLC, first establish proper power CAN connection for both devices. Please wire the .CANH' terminal of the Mini-PLC to the 'CANH' terminal of the DMA-20 (see yellow marked area at the picture below). Then wire the , CANL' terminal of the Mini-PLC to the ,CANL' terminal of the DMA-20.

Finally establish the power supply connection for both devices. The positive voltage is wired to the '+VDD' terminal, ground is connected to the 'GND' terminal. For programming connection a Programmer (PG-30, BARTH® Art. No. 0017- 0030) is mandatory. **Please refer to the mini-PLC manual for KEIL® μVision® programmer software installation and setup.**

#### **5.3 Operation**

After launching the KEIL® μVision® Software Suite please open the mini-PLC specific template for DMA-20

Page: 4/8 Document: 9021-0022-A Date: 09.05.2019 Revision: A

communication (e.g. ,DMA-20\_CAN' from the software package **9045-0014**). DMA-15 and DMA-20 are compatible.

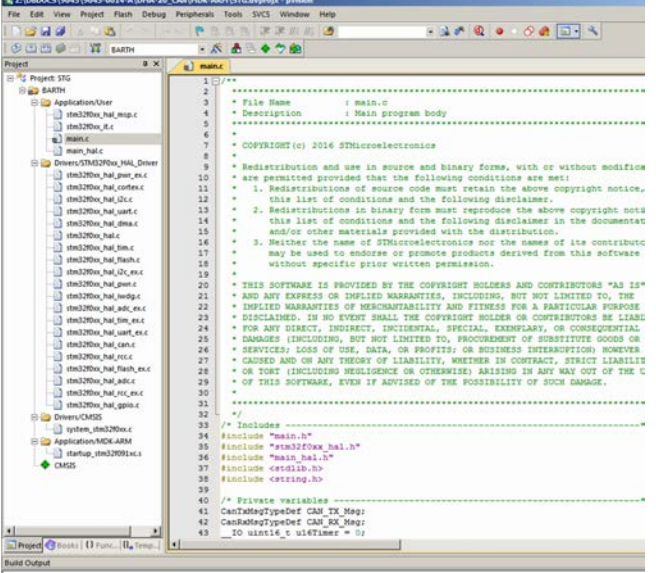

**Please refer to the mini-PLC manual for KEIL® μVision® software installation, setup and operation.**

#### **6 DMA-20 customization**

The DMA-20 can also be programmed with a userdefined screen layout, selectable and controlable via one CAN message by any BARTH® Open Source mini-PLC which supports CAN bus. You only need a Open Source Programmer (PG-30, BARTH® Art. No. 0017-0030).

#### **6.1 Software Download**

To create a customized screen layout you have to download the **EMG Software Tool**.

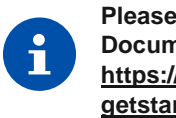

**Please download the related Product Documentation and Software: https://barth-elektronik.com/en/ getstarted.html**

You can find the **EMG Software Tool** within the software package **9045-0023**. For programming support please read the EMG related documents within the related folder.

## **6.2 Connecting the DMA-20**

To connect the DMA-20 programming a user-defined screen layout you need the following parts:

- Power supply 7 to 32 VDC for DMA-20
- PG-30 Programmer (BARTH® Art. No. 0017-0030)
- EMG Software Tool (free Download, 9045-0023)

In the first step please locate the PG-30 programming terminal (marked: ISP).

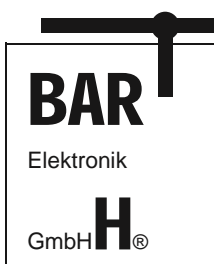

Page: 5/8 Document: 9021-0022-A Date: 09.05.2019 Revision: A

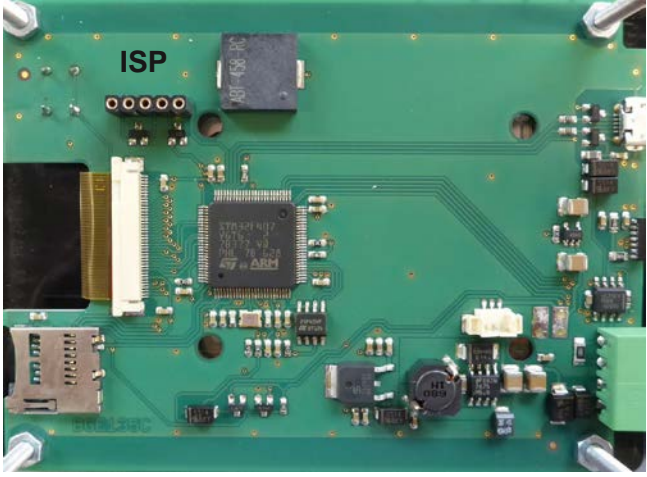

In the second step please connect the PG-30 programmer to the DMA-20 PCB. Take care to ensure the correct pin assignment (see picture below).

### **7.1 Specifications**

### **7.1.1 General**

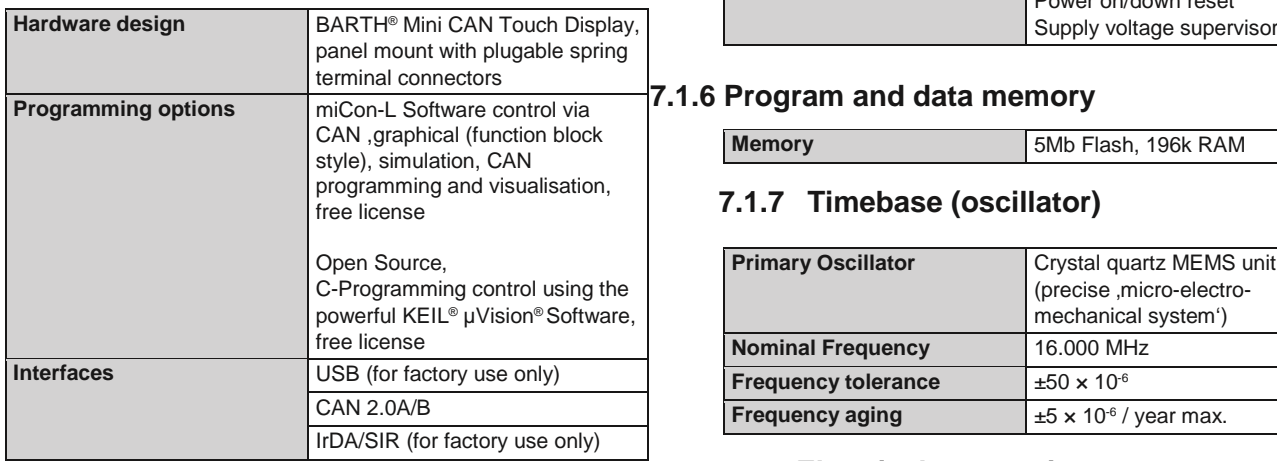

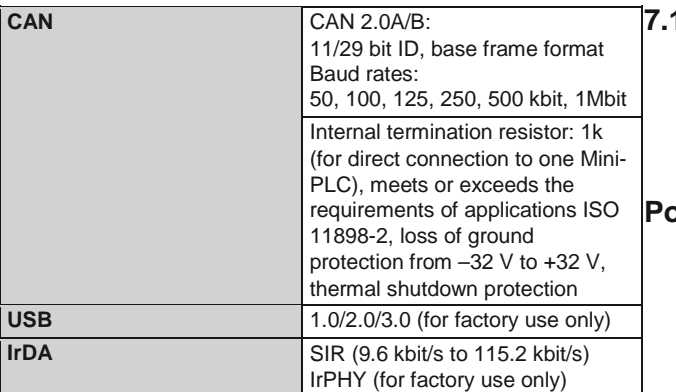

 $00000$ ummmmmmm

Now you have to establish a power supply connection (7 to 32VDC/max.100mA).

**For EMG programming support please refer to the related documents in the software package folder. 7 Appendix 7.1.5 Security features**

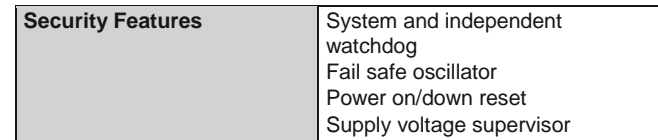

#### **7.1.6 Program and data memory**

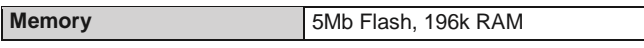

#### **7.1.7 Timebase (oscillator)**

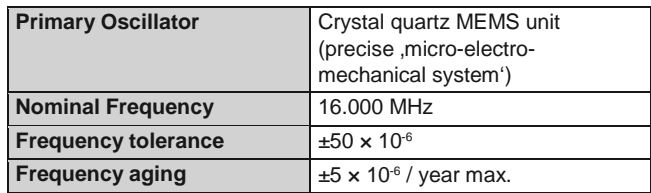

## **7.1.8 Electrical connection**

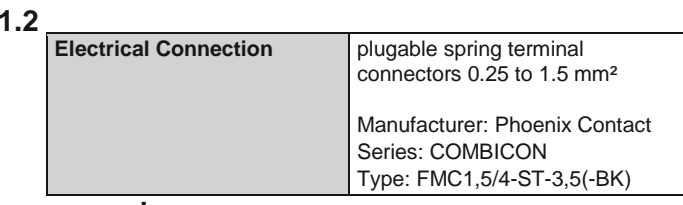

## **Power supply**

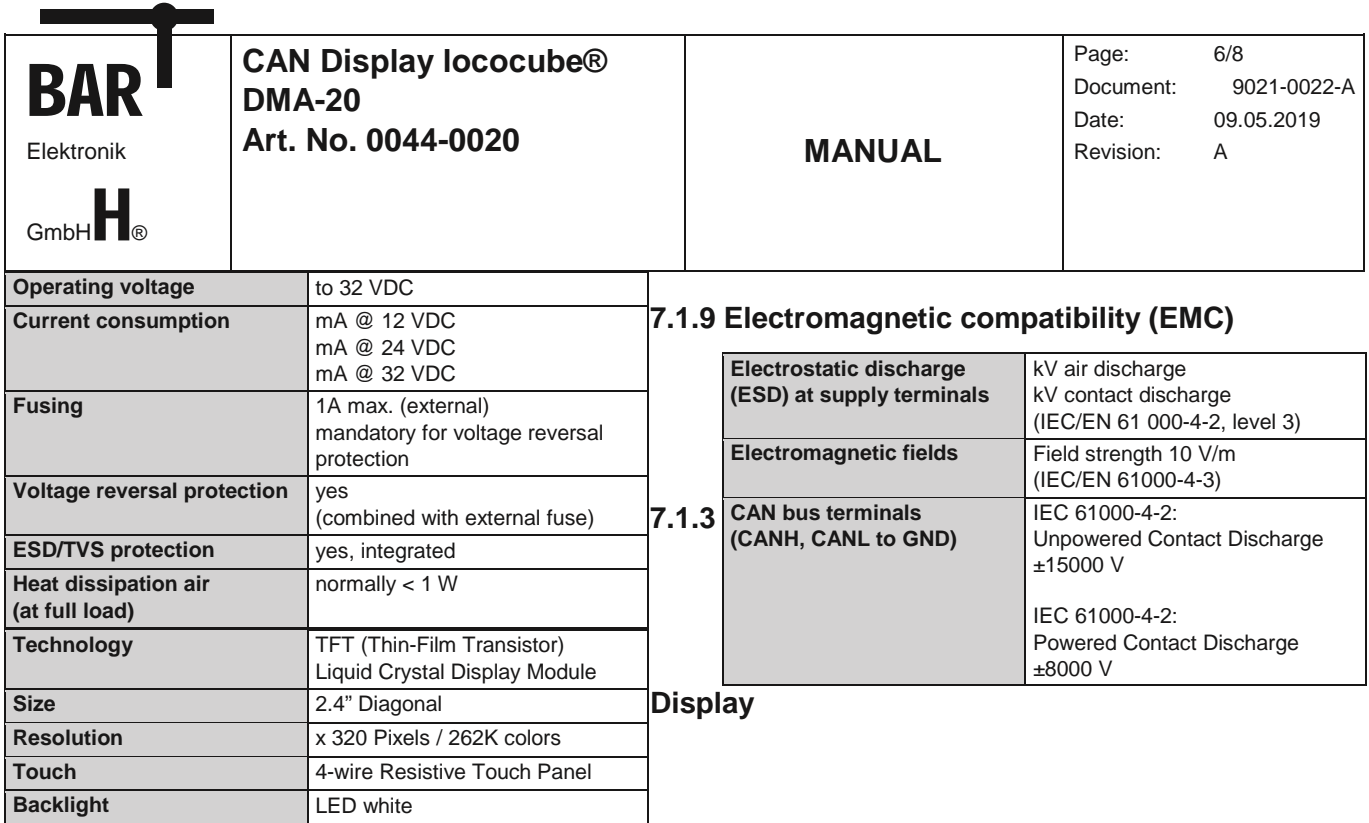

## **7.1.10 Environmental conditions**

- **7.1.4 Interfaces**
- **7.1.11 Weight and**

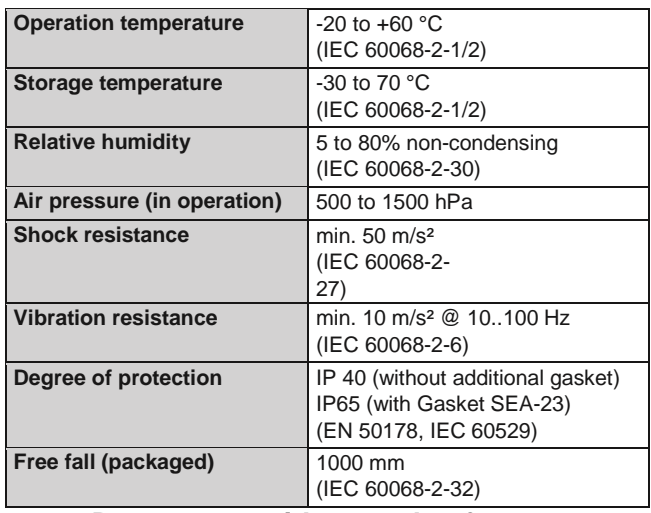

### **dimensions 7.2 Documents, videos and software**

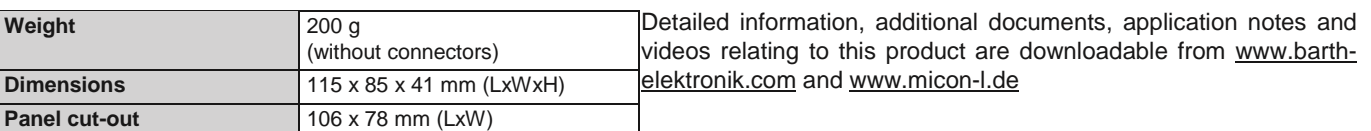

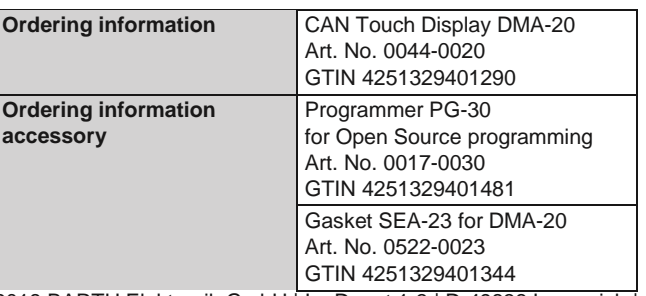

## **7.3 Disposal**

**If you wish to finally dispose of the product, ask your local recycling centre or dealer for details about how to do this in accordance with the applicable disposal regulations.**

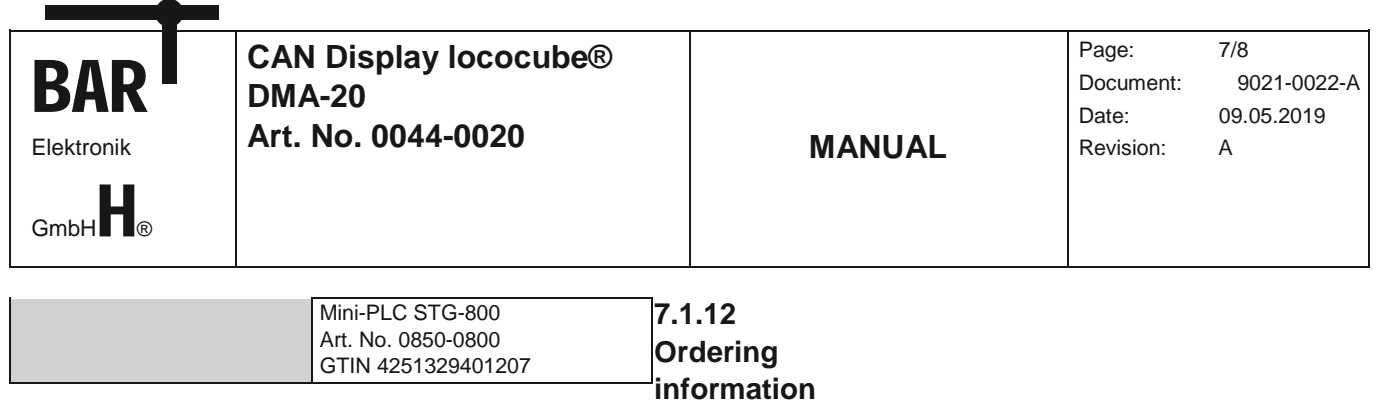

## **7.4 Conformity declaration**

For the following designated product it is hereby confirmed, that the construction in that technical design brought by us in traffic corresponds to the standards specified below. In the event of any alternation which has not been approved by us being made to any device as designated below, this statement shall thereby be made invalid.

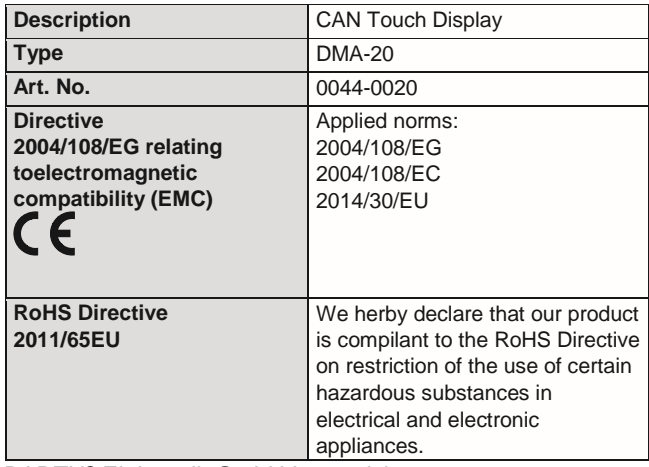

BARTH® Elektronik GmbH Lengerich,

17.01.2017<br>D. Been

Dipl.-Ing. (FH) D. Barth Managing Director

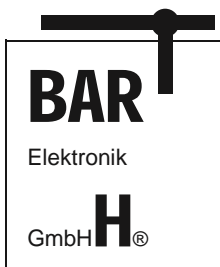

Page: 8/8 Document: 9021-0022-A Date: 09.05.2019 Revision: A

© 2017-2018 BARTH Elektronik GmbH | Im Depot 1-3 | D-49838 Lengerich | www.barth-elektronik.de

BARTH® and lococube® are registered trademarks. All rights reserved. 9021-0022-A